# Data Plane Broker Integration, Configuration & Implementation.

Paul McCherry

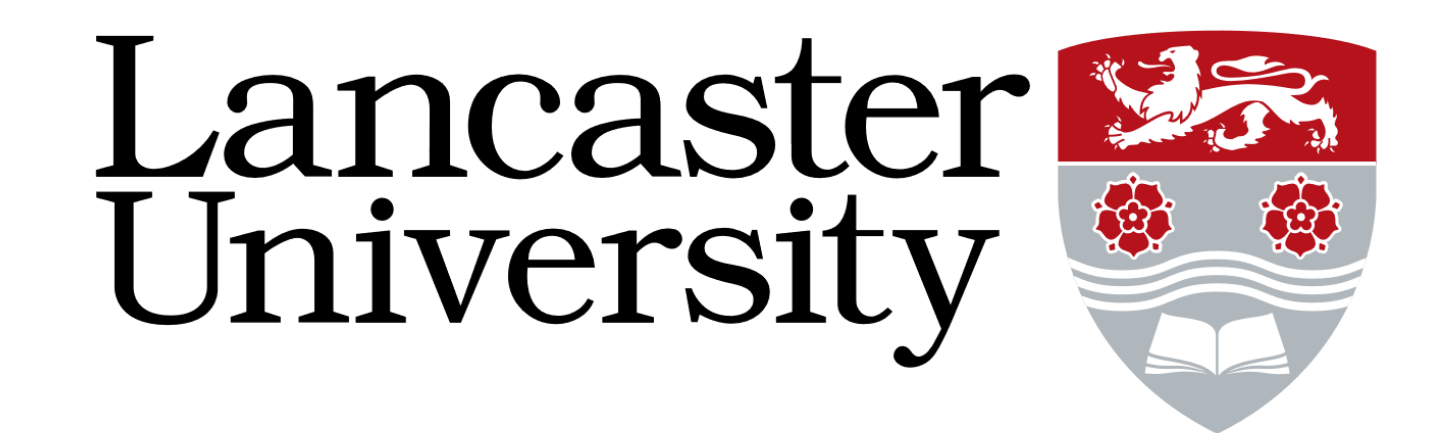

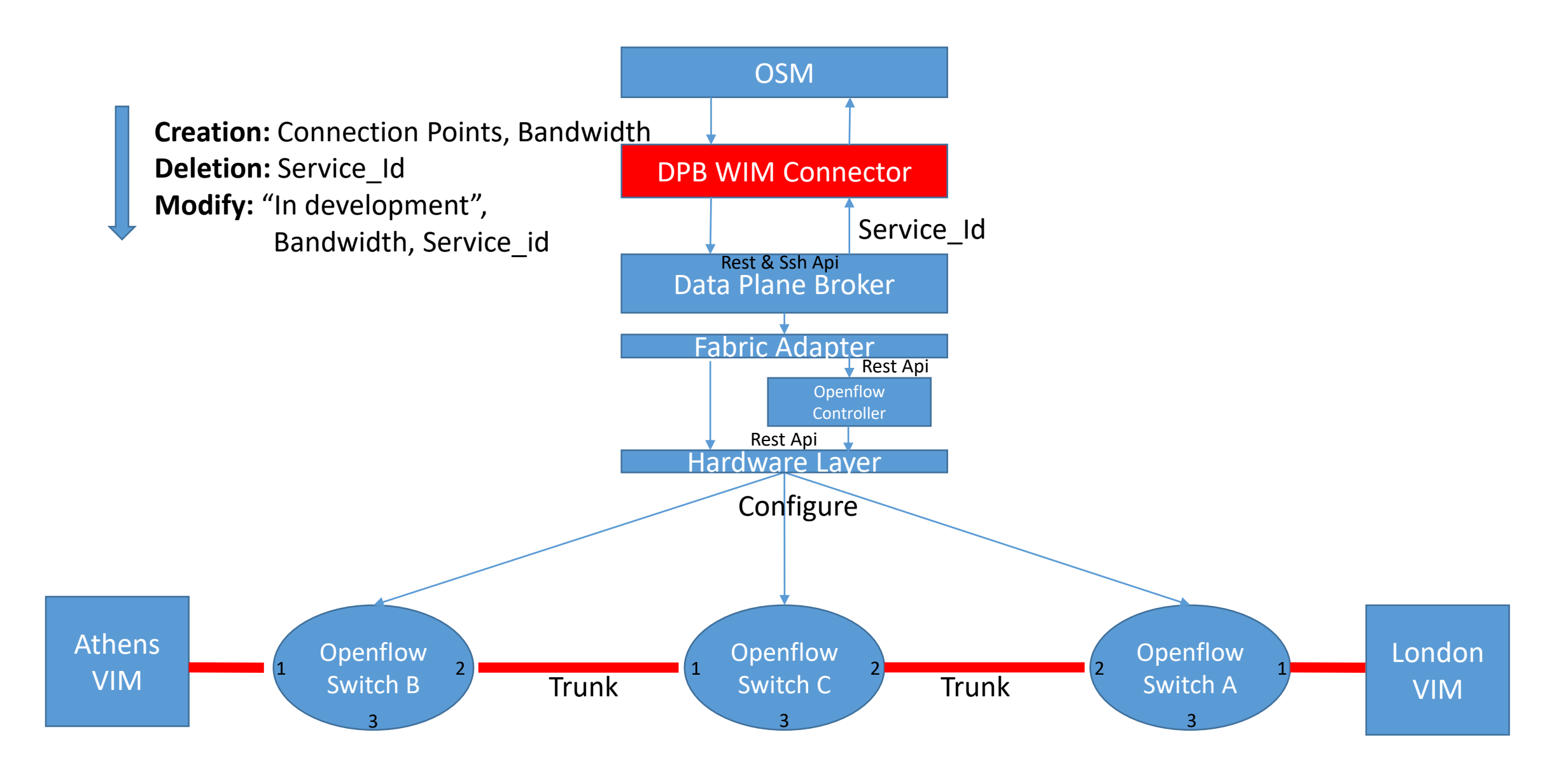

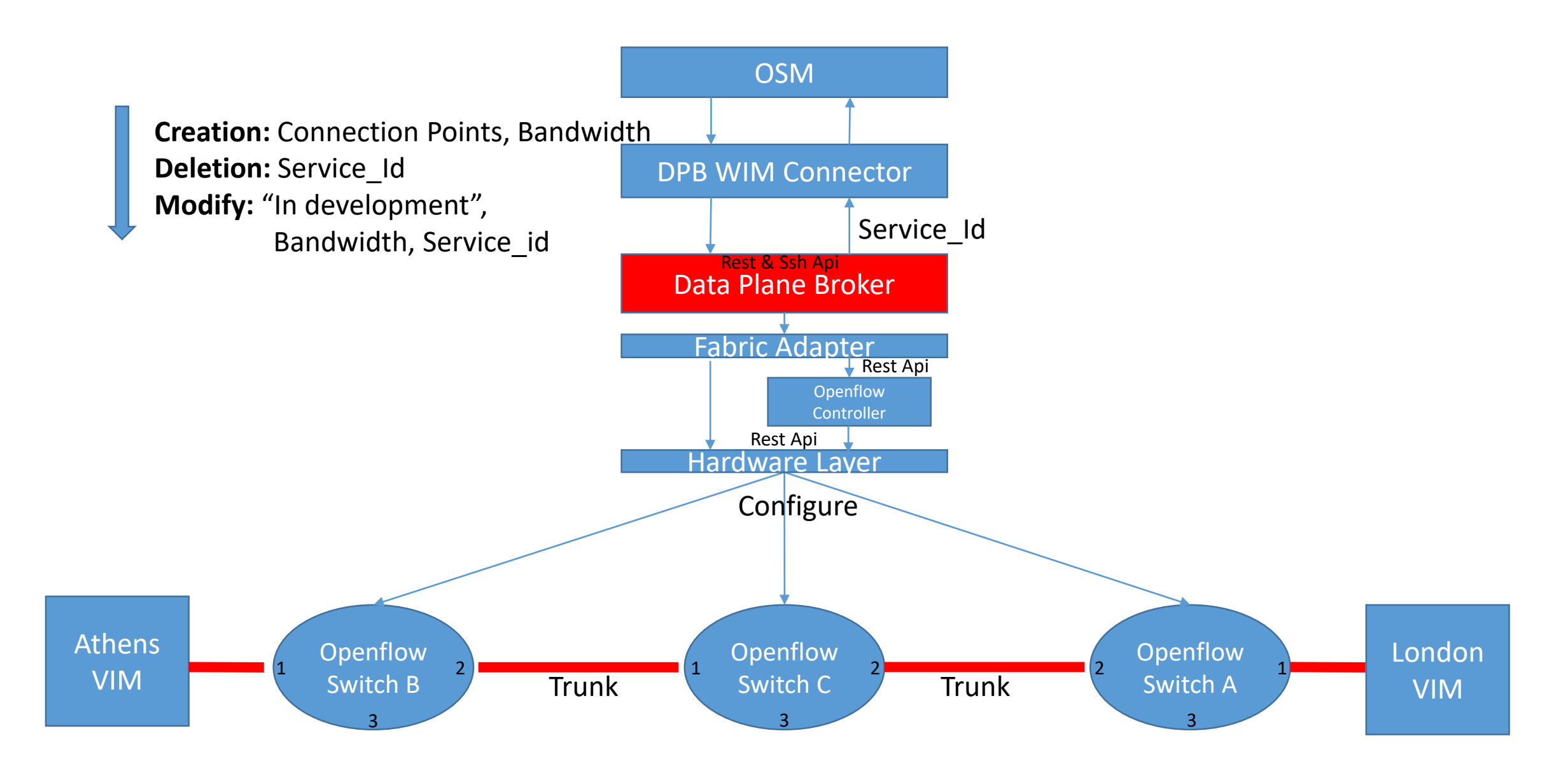

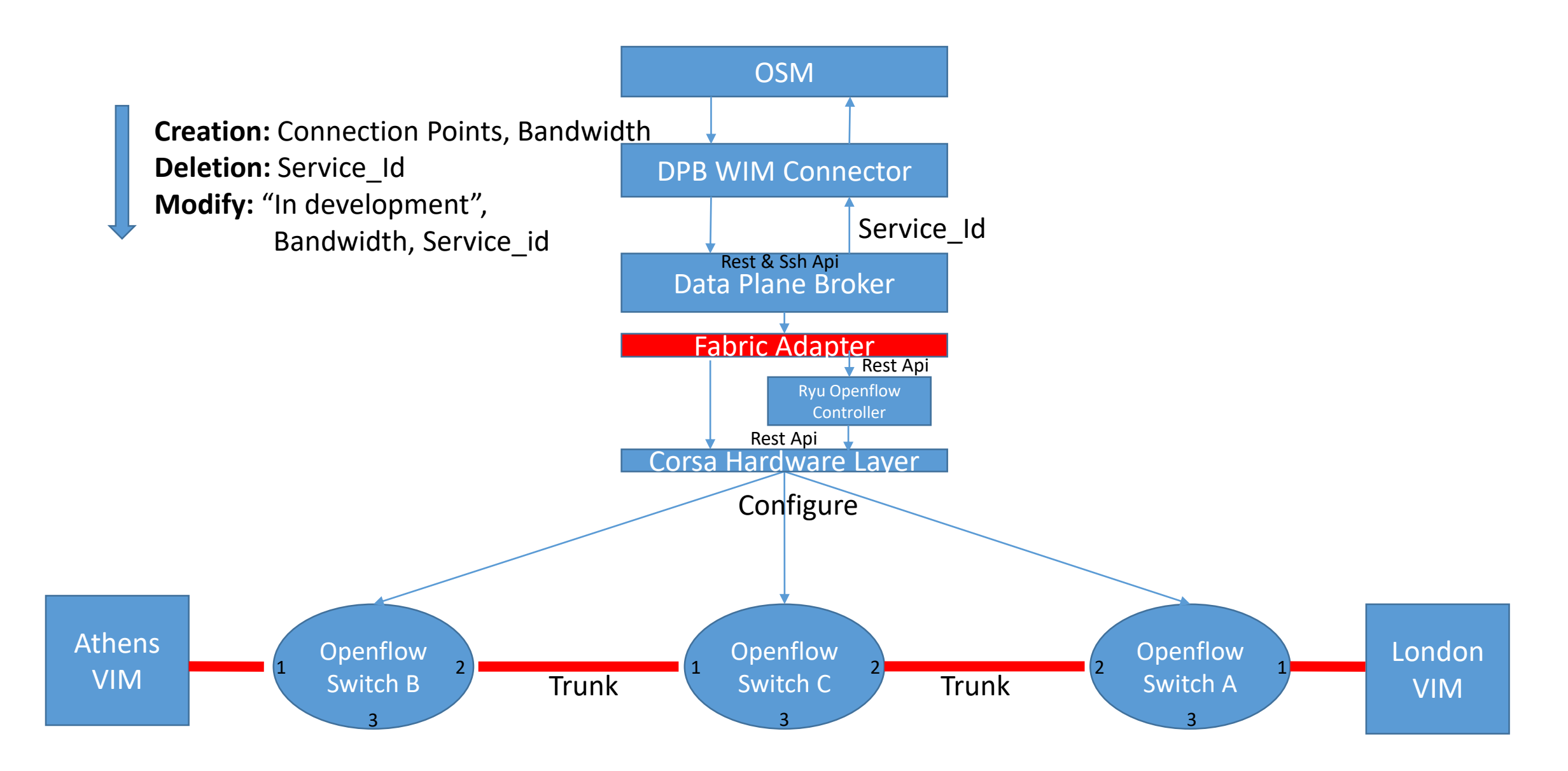

• Identify Modules which needed editing to add Dpb Wim connector

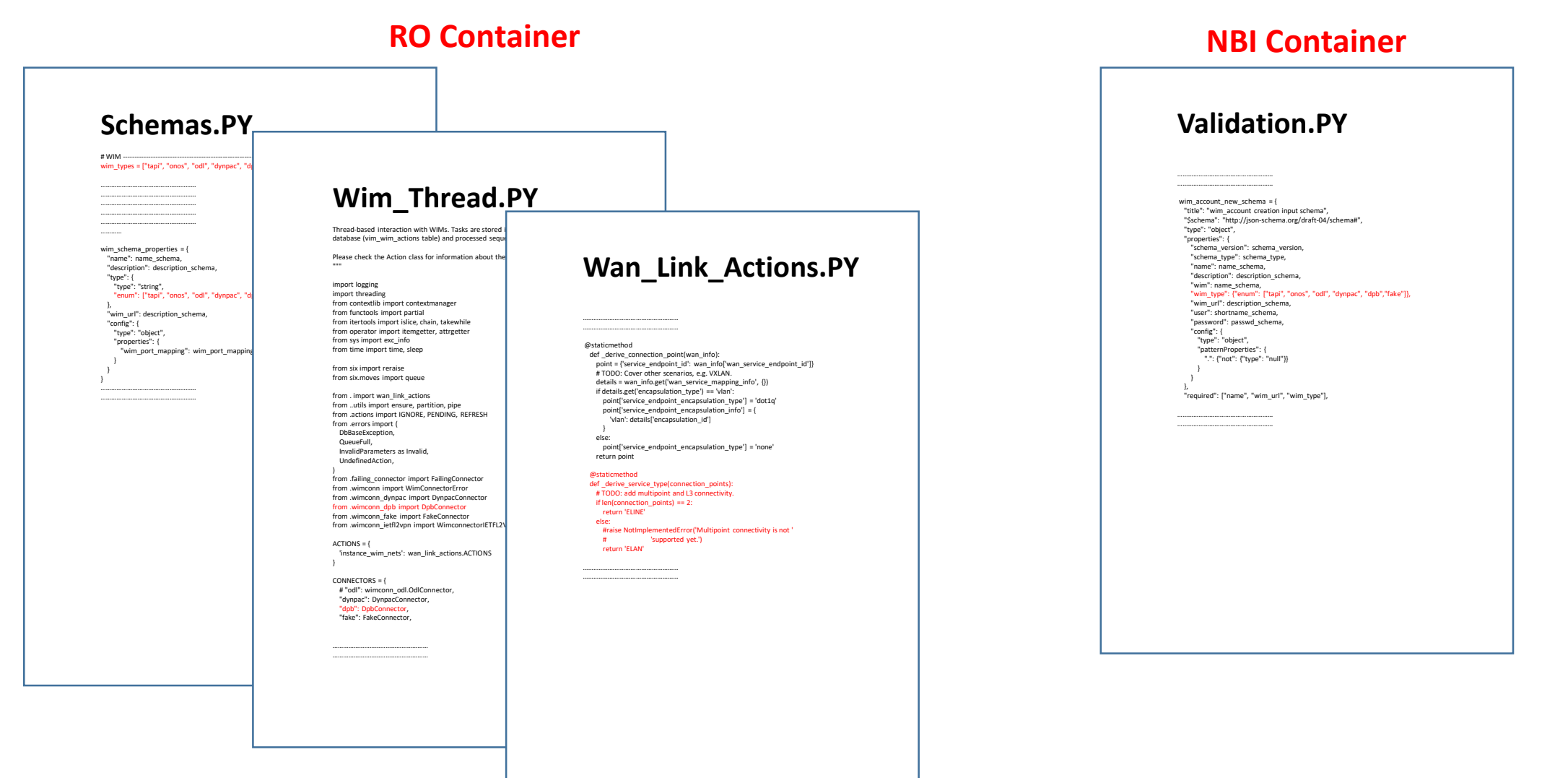

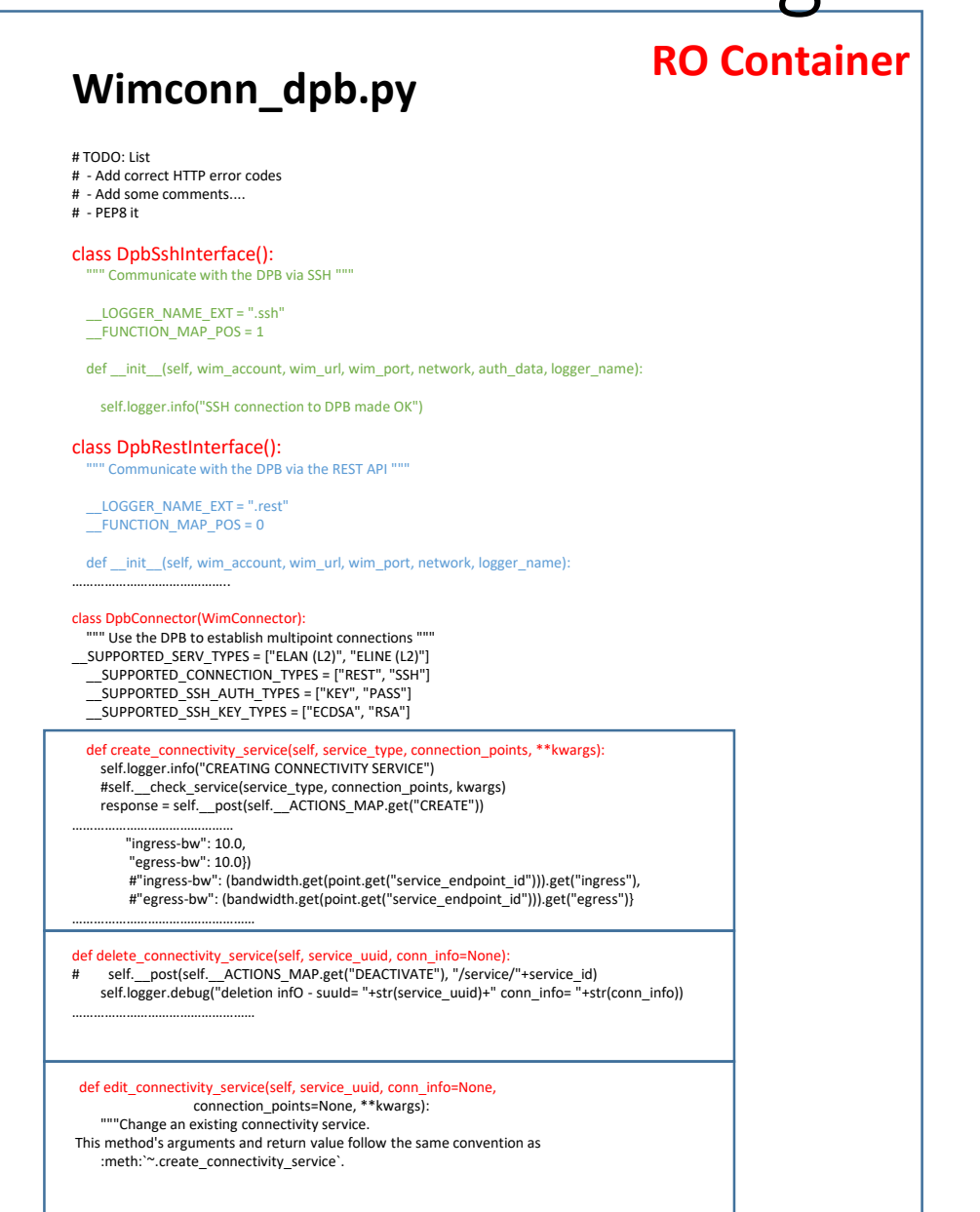

**Beta.sys Athens Tiny.sys London**

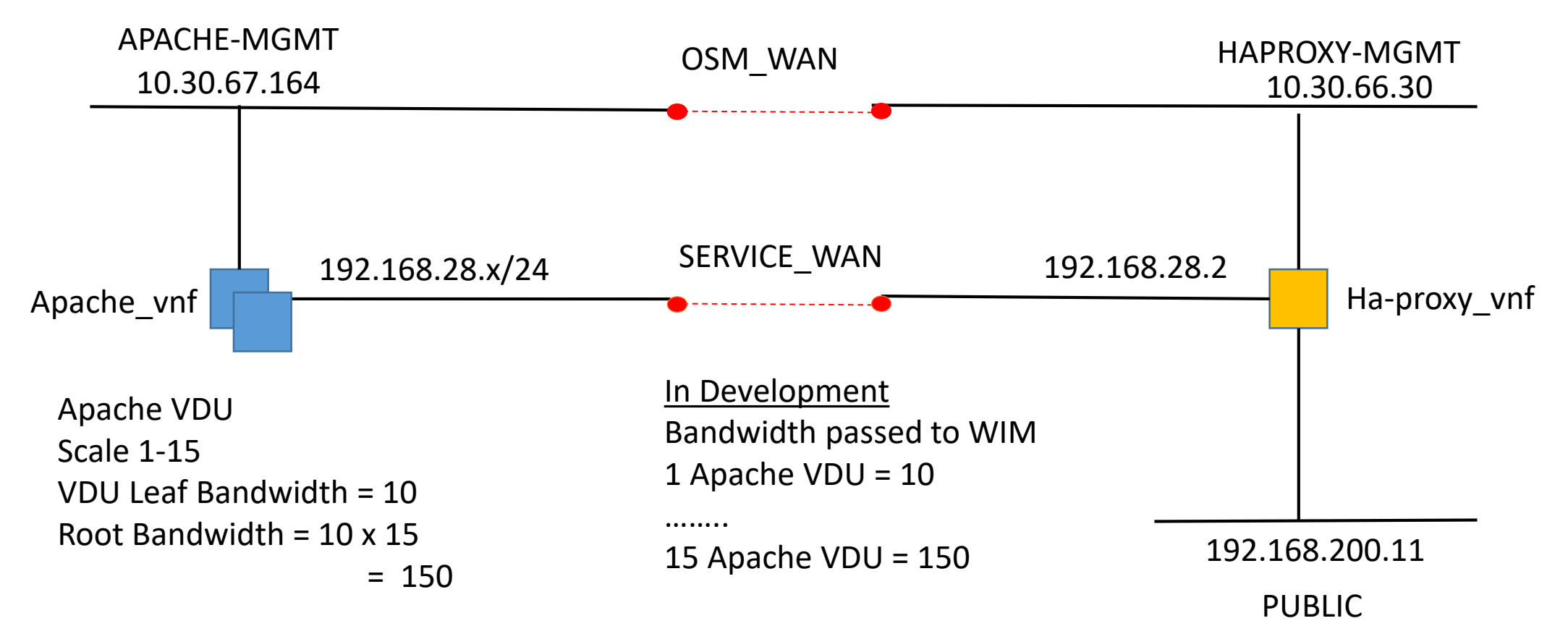

## OSM Vim-Create **Configuration of the WIM**

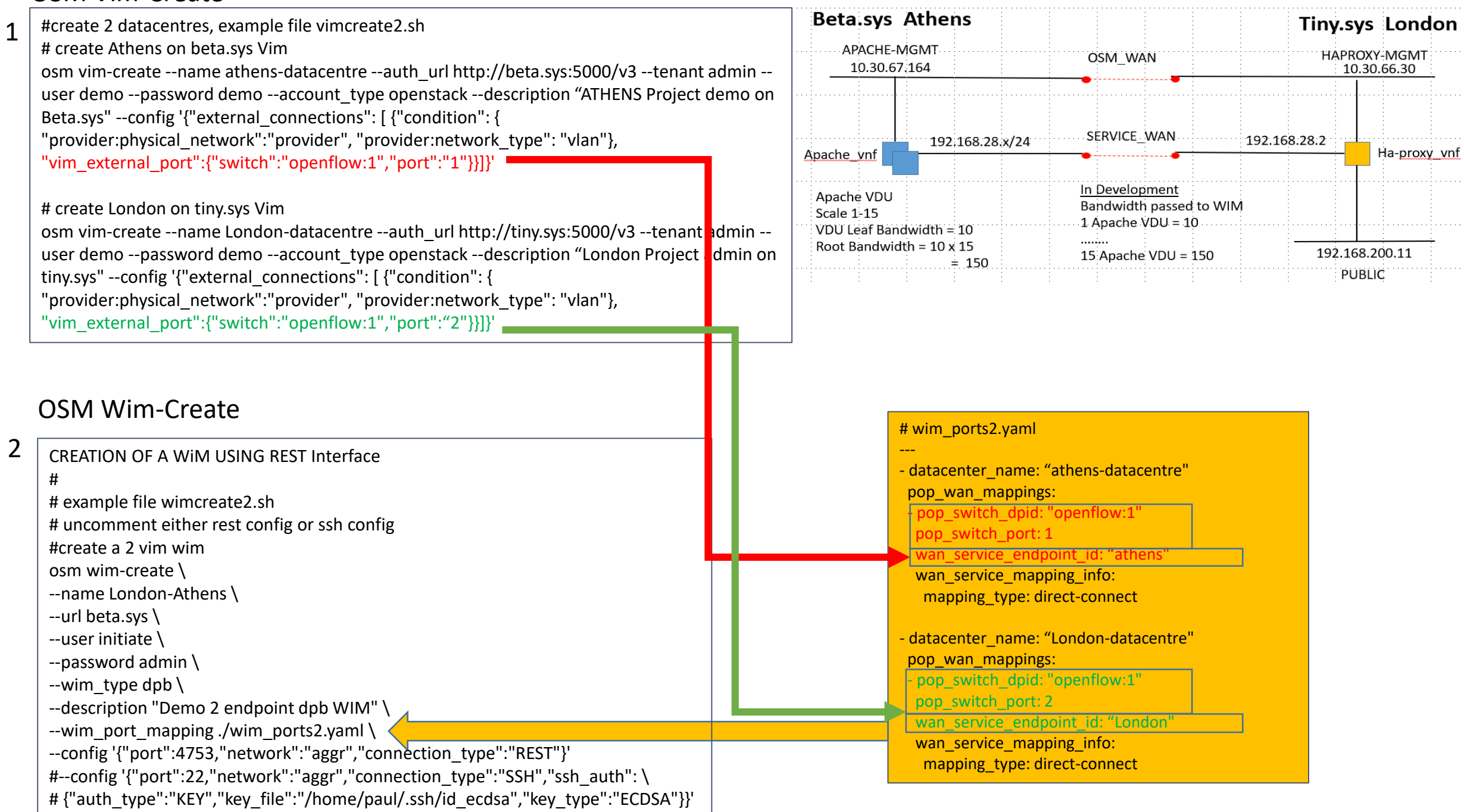

#### **Configuration of the WIM**

#### **RO Container**

### **Wimconn\_dpb.py**

# TODO: List

- # Add correct HTTP error codes
- # Add some comments....
- # PEP8 it

class DpbSshInterface():

""" Communicate with the DPB via SSH """

\_\_LOGGER\_NAME\_EXT = ".ssh" FUNCTION MAP POS = 1

def \_\_init\_\_(self, wim\_account, wim\_url, wim\_port, network, auth\_data, logger\_name):

self.logger.info("SSH connection to DPB made OK")

class DpbRestInterface(): """ Communicate with the DPB via the REST API """

LOGGER\_NAME\_EXT = ".rest"  $\overline{\phantom{a}}$  FUNCTION MAP POS = 0

def \_\_init\_\_(self, wim\_account, wim\_url, wim\_port, network, logger\_name):

#### class DpbConnector(WimConnector):

……………………………………..

 $\overline{\phantom{a}}$ """ Use the DPB to establish multipoint connections """ \_\_SUPPORTED\_SERV\_TYPES = ["ELAN (L2)", "ELINE (L2)"] \_\_SUPPORTED\_CONNECTION\_TYPES = ["REST", "SSH"] SUPPORTED\_SSH\_AUTH\_TYPES = ["KEY", "PASS"] \_\_SUPPORTED\_SSH\_KEY\_TYPES = ["ECDSA", "RSA"]

#### def create\_connectivity\_service(self, service\_type, connection\_points, \*\*kwargs):

self.logger.info("CREATING CONNECTIVITY SERVICE") #self. check service(service type, connection points, kwargs) response = self. post(self. ACTIONS MAP.get("CREATE"))

……………………………………… "ingress-bw": 10.0,

……………………………………………

"egress-bw": 10.0}) #"ingress-bw": (bandwidth.get(point.get("service\_endpoint\_id"))).get("ingress"), #"egress-bw": (bandwidth.get(point.get("service\_endpoint\_id"))).get("egress")}

#### def delete\_connectivity\_service(self, service\_uuid, conn\_info=None)

# self.\_\_post(self.\_\_ACTIONS\_MAP.get("DEACTIVATE"), "/service/"+service\_id) self.logger.debug("deletion infO - suuId= "+str(service\_uuid)+" conn\_info= "+str(conn\_info)) ……………………………………………

#### def edit\_connectivity\_service(self, service\_uuid, conn\_info=None,

connection\_points=None, \*\*kwargs): """Change an existing connectivity service. This method's arguments and return value follow the same convention as :meth:`~.create\_connectivity\_service`.

#### CREATION OF A WiM USING REST or SSH Interface

#

- # example file wimcreate2.sh
- # uncomment either rest config or ssh config

#create a 2 vim wim

osm wim-create \

--name London-Athens \

--url beta.sys \

--user demo \

--password demo \

 $-$ wim\_type dpb \ # NOTE USE OF NEW DPB WIM TYPE

--description "Demo 2 endpoint dpb WIM" \

--wim\_port\_mapping ./wim\_ports2.yaml \

#--config '{"port":22,"network":"aggr","connection\_type":"SSH","ssh\_auth": \ # {"auth\_type":"KEY","key\_file":"/home/paul/.ssh/id\_ecdsa","key\_\_\_\_\_\_\_\_\_\_\_\_\_\_\_\_\_

--config '{"port":4753,"network":"aggr","connection\_type":"REST"}'

## **Beta.sys Athens Tiny.sys London**

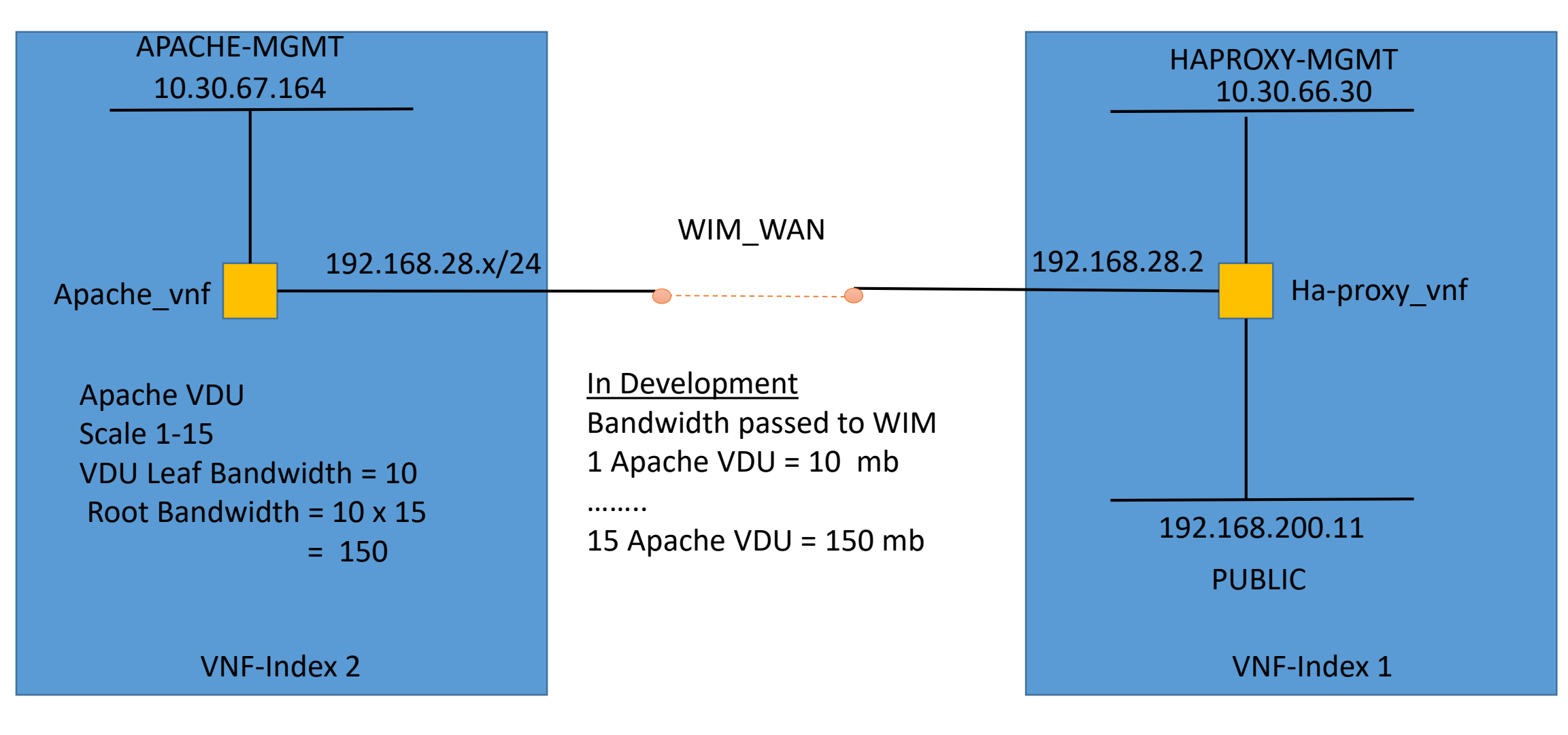

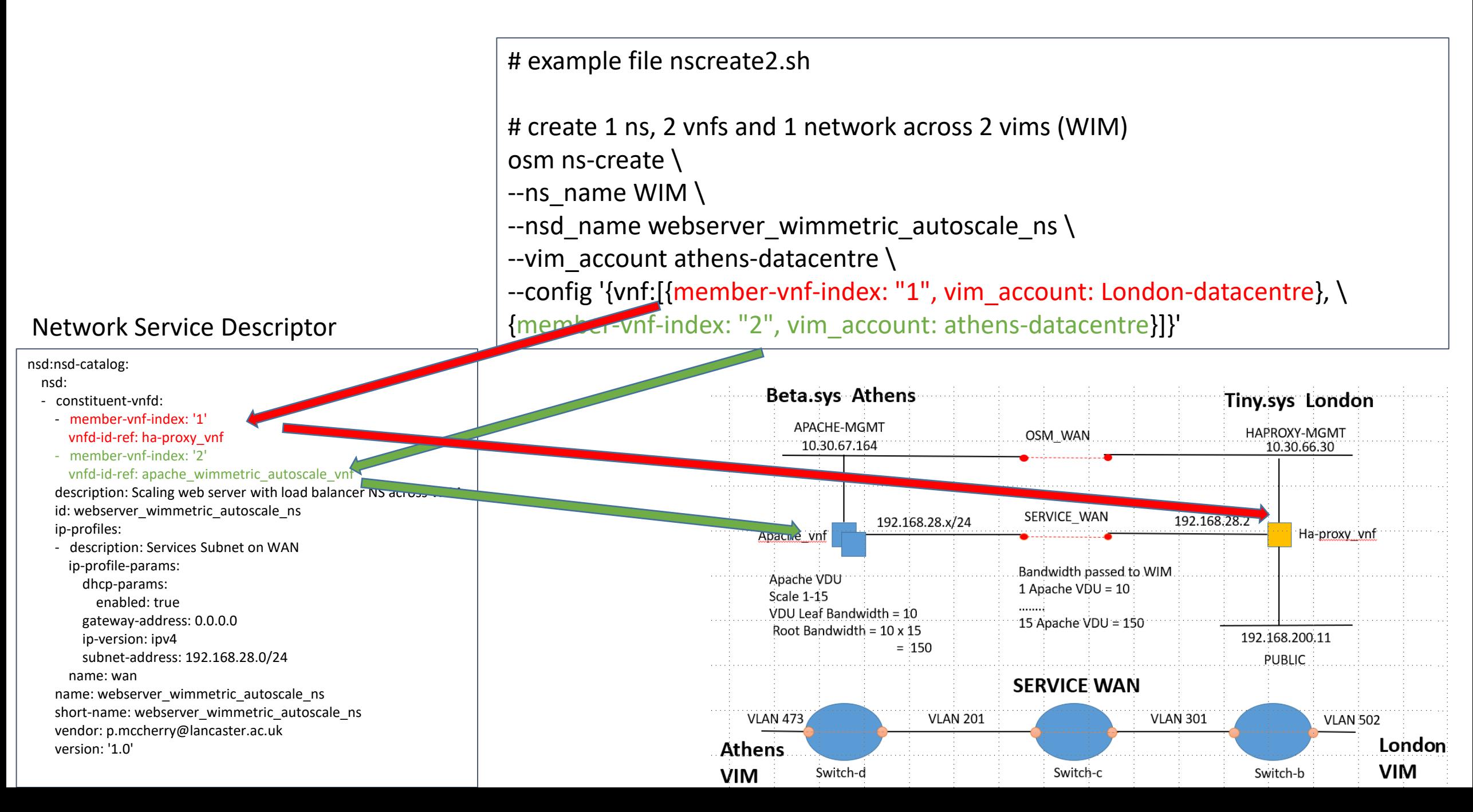

#### Network Service Descriptor

### **Implementation of the Network Service across the WIM**

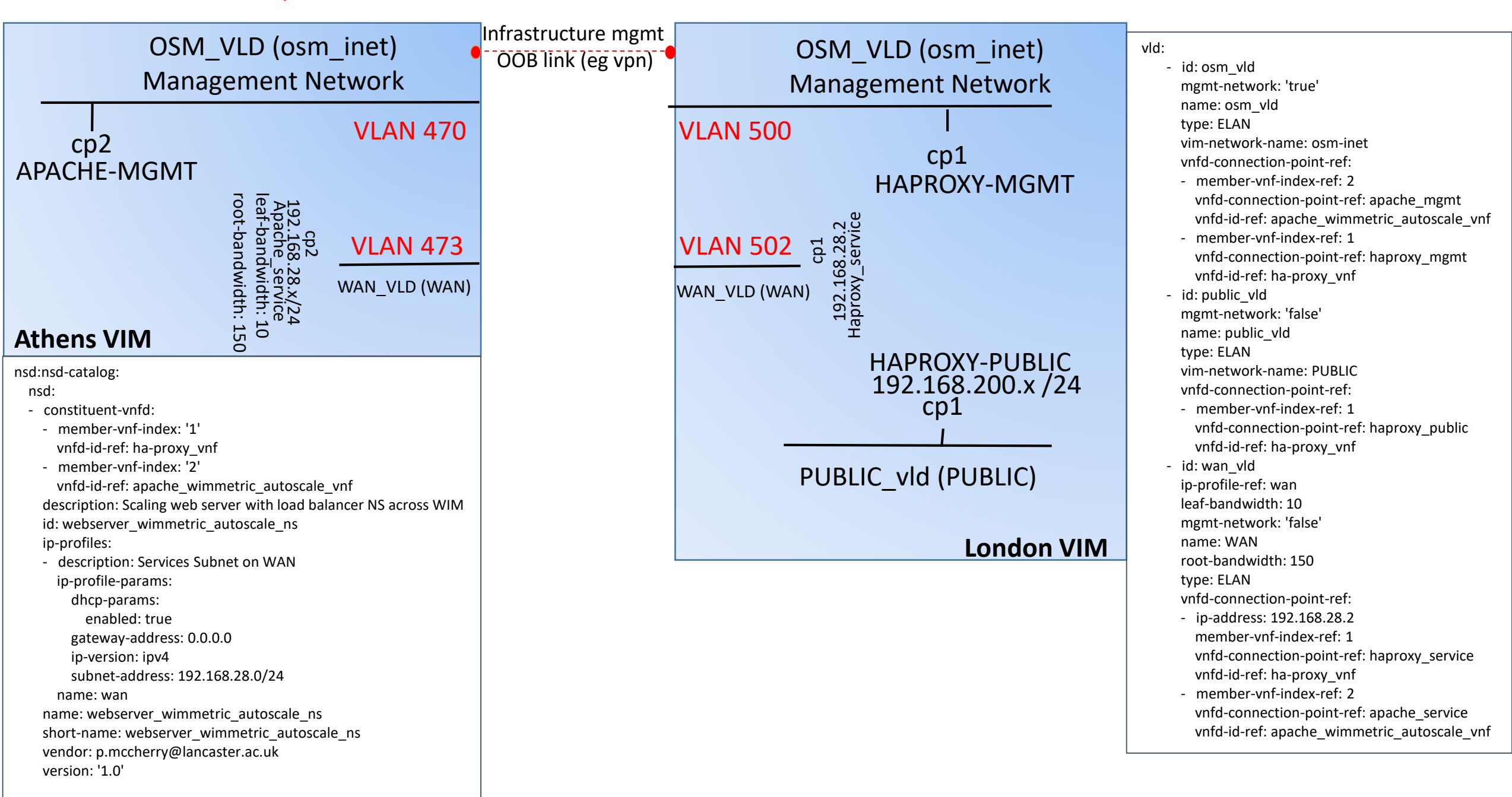

#### VNF Descriptors

### **Implementation of the Network Service across the WIM**

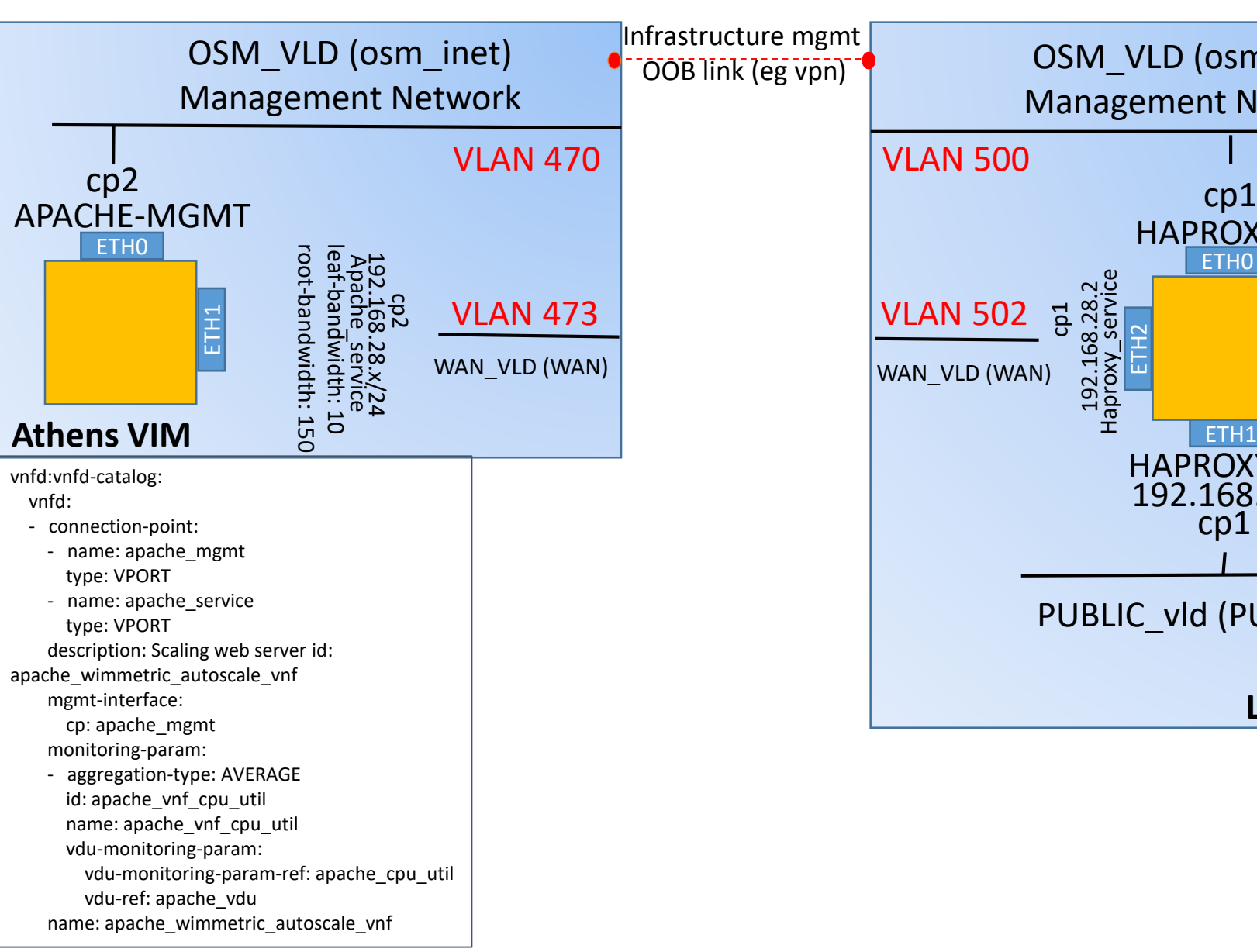

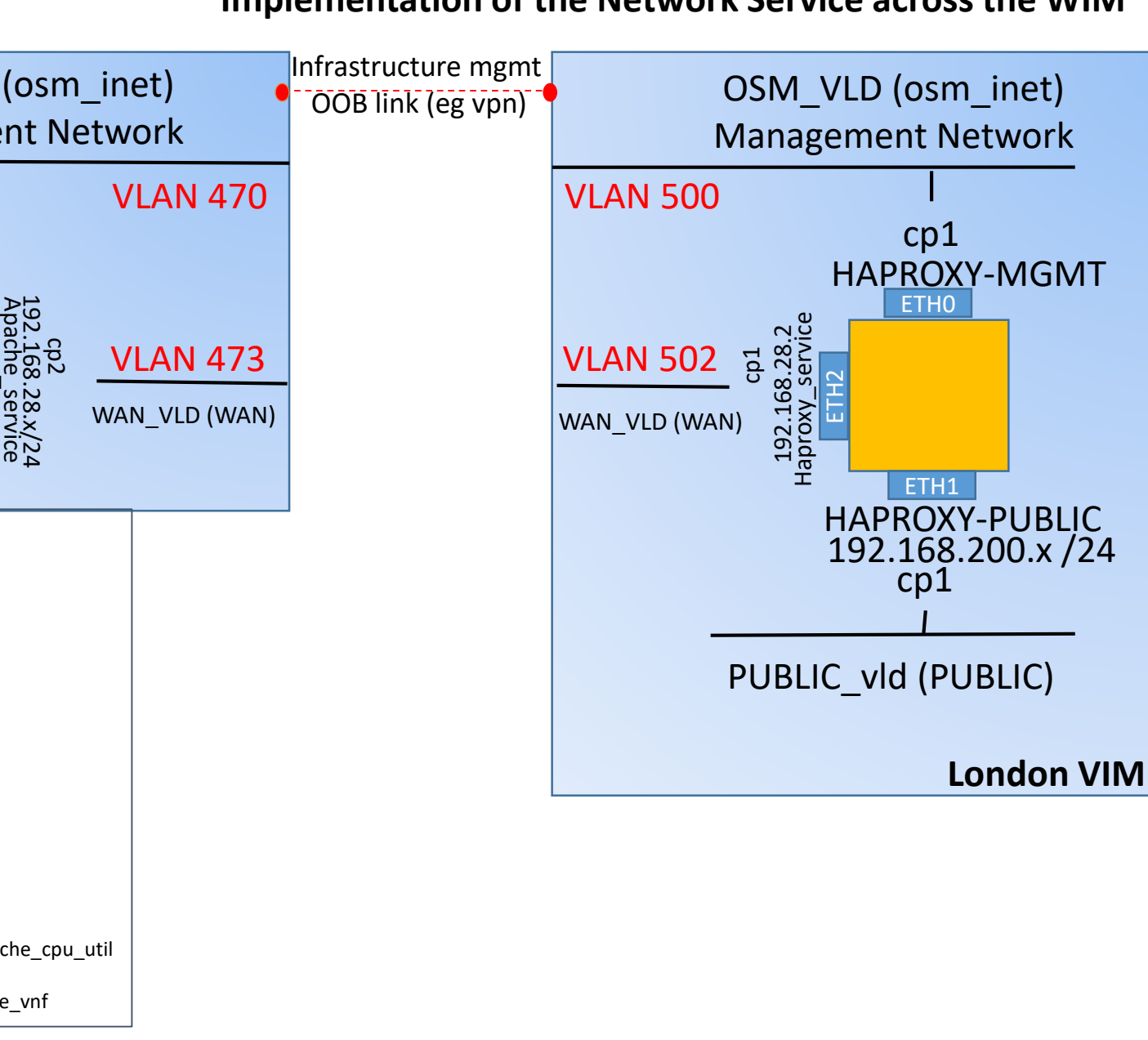

vnfd:vnfd-catalog: vnfd: - connection-point: name: haproxy\_mgmt type: VPORT - name: haproxy\_public type: VPORT - name: haproxy\_service type: VPORT description: Scaling web server with load balancer id: pr\_vnf mgmt-interface: cp: haproxy\_mgmt name: ha-proxy\_vnf short-name: ha-proxy\_vnf vdu: - cloud-init-file: cloud\_init\_haproxy count: '1' description: haproxy\_vdu id: haproxy\_vdu image: haproxy\_ubuntu interface: - external-connection-point-ref: haproxy\_public name: haproxy\_vdu\_eth1 position: '1' type: EXTERNAL virtual-interface: type: VIRTIO - external-connection-point-ref: haproxy\_mgmt mgmt-interface: true name: haproxy\_vdu\_eth0 position: '2' type: EXTERNAL virtual-interface: type: VIRTIO - external-connection-point-ref: haproxy\_service name: haproxy\_vdu\_eth2

- position: '3' type: EXTERNAL
- virtual-interface:
- type: VIRTIO
- name: haproxy\_vdu
- vm-flavor:
- memory-mb: '4096'
- storage-gb: '10' vcpu-count: '4'

Wim Creation

**VLAN 301** 

**VLAN 502** 

Switch-a

London

**VIM** 

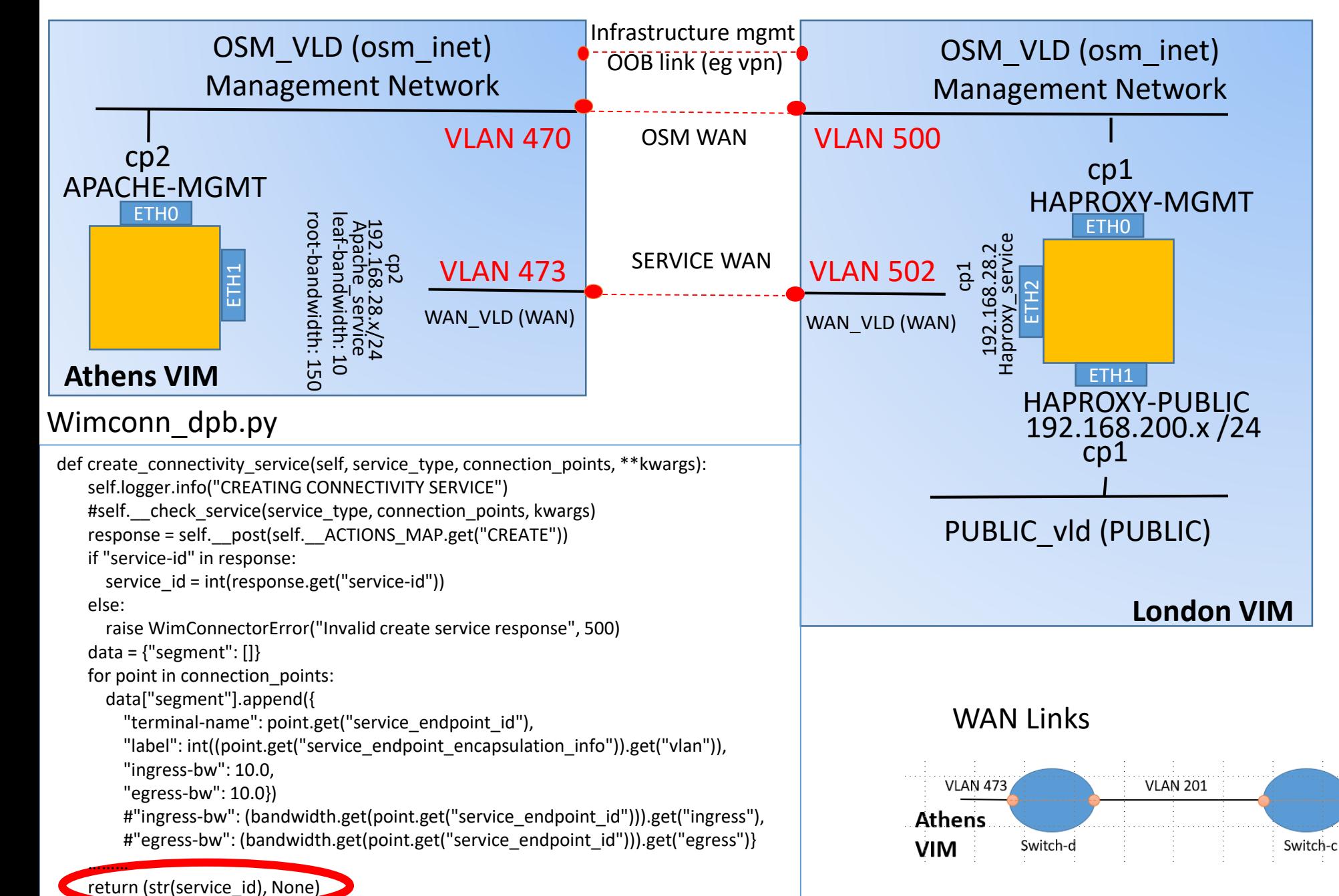

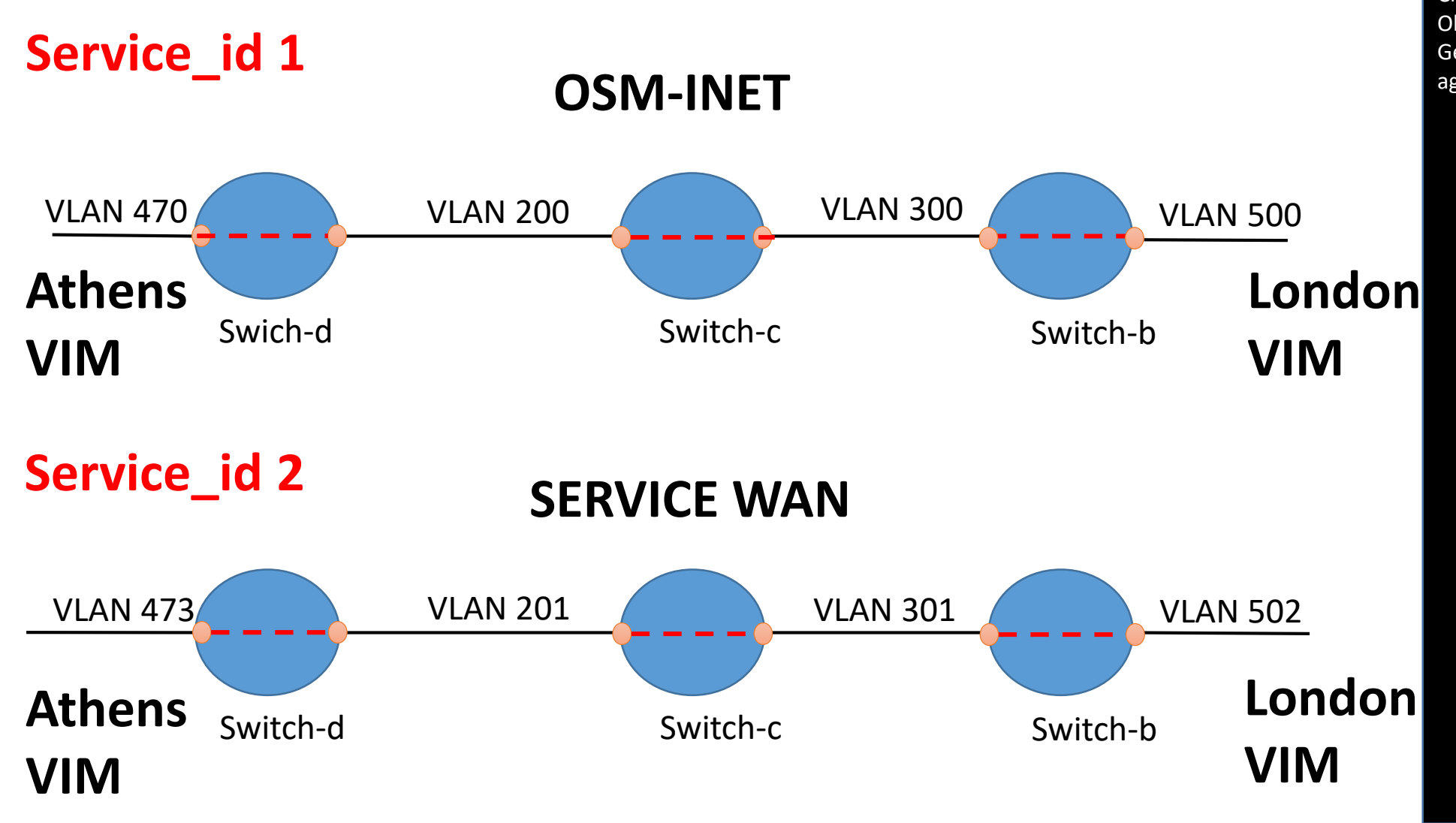

initiate@beta:~\$ dpb -n aggr dump Creating agents... Obtaining networks... Getting new multiplexer... aggregate aggr: 1 ACTIVE switch-c:d:200=switch-d:c:200 switch-b:c:300=switch-c:b:300 inferior ACTIVE: switch-d:athens:470 10.0000 10.0000 switch-d:c:200 10.0000 10.0000 inferior ACTIVE: switch-b:c:300 10.0000 10.0000 switch-b:London:500 10.0000 10.0000 inferior ACTIVE: switch-c:d:200 10.0000 10.0000 switch-c:b:300 10.0000 10.0000 2 ACTIVE switch-c:d:201=switch-d:ca:201 switch-b:c:301=switch-c:b:301 inferior ACTIVE: switch-d:athens:473 10.0000 10.0000 switch-d:c:201 10.0000 10.0000 inferior ACTIVE: switch-b:c:301 10.0000 10.0000 switch-b:London:502 10.0000 10.0000 inferior ACTIVE: switch-c:d:201 10.0000 10.0000 switch-c:b:301 10.0000 10.0000

## **Beta.sys Athens Tiny.sys London**

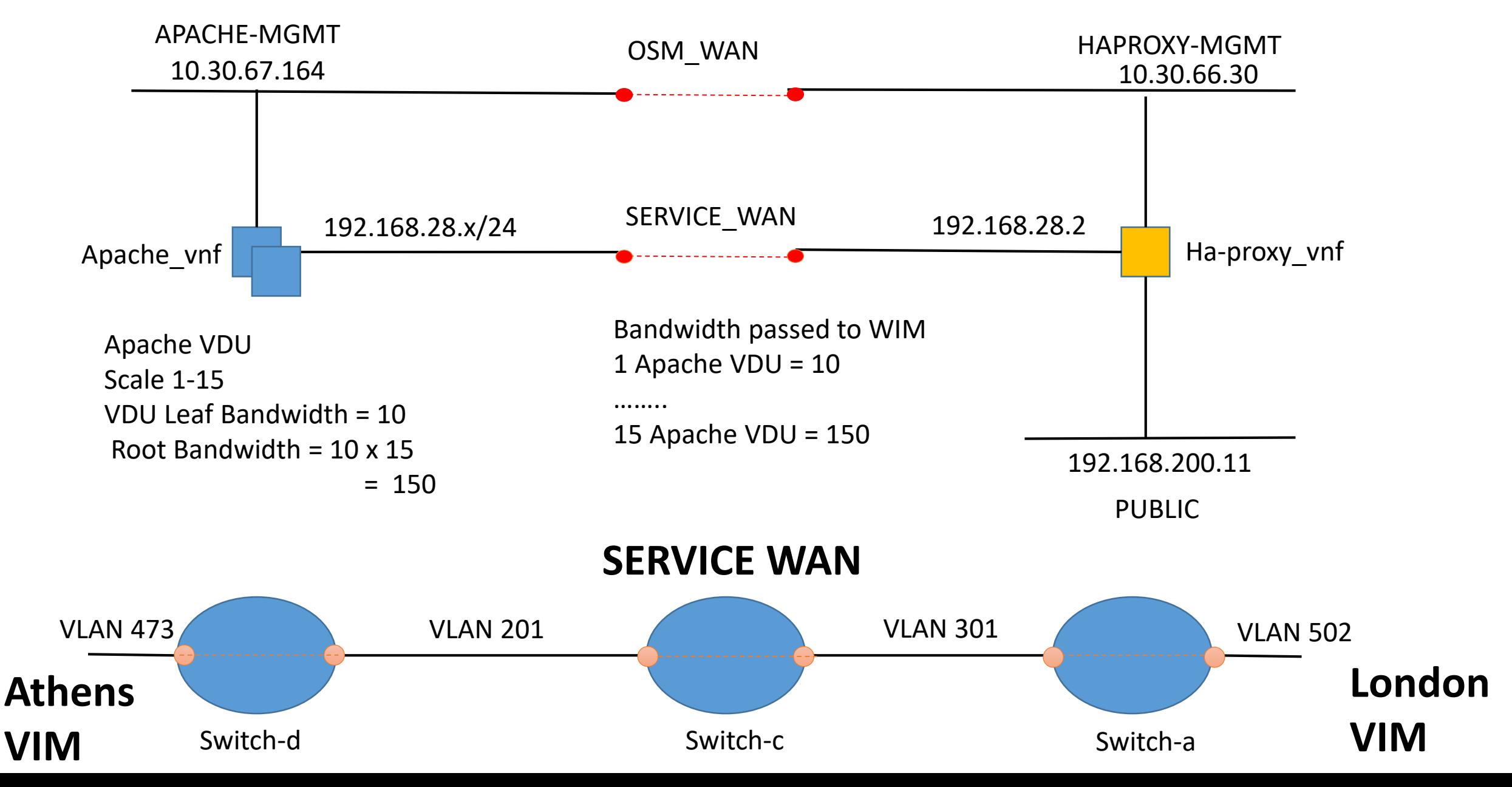

**Implementation of the Multipoint Service**

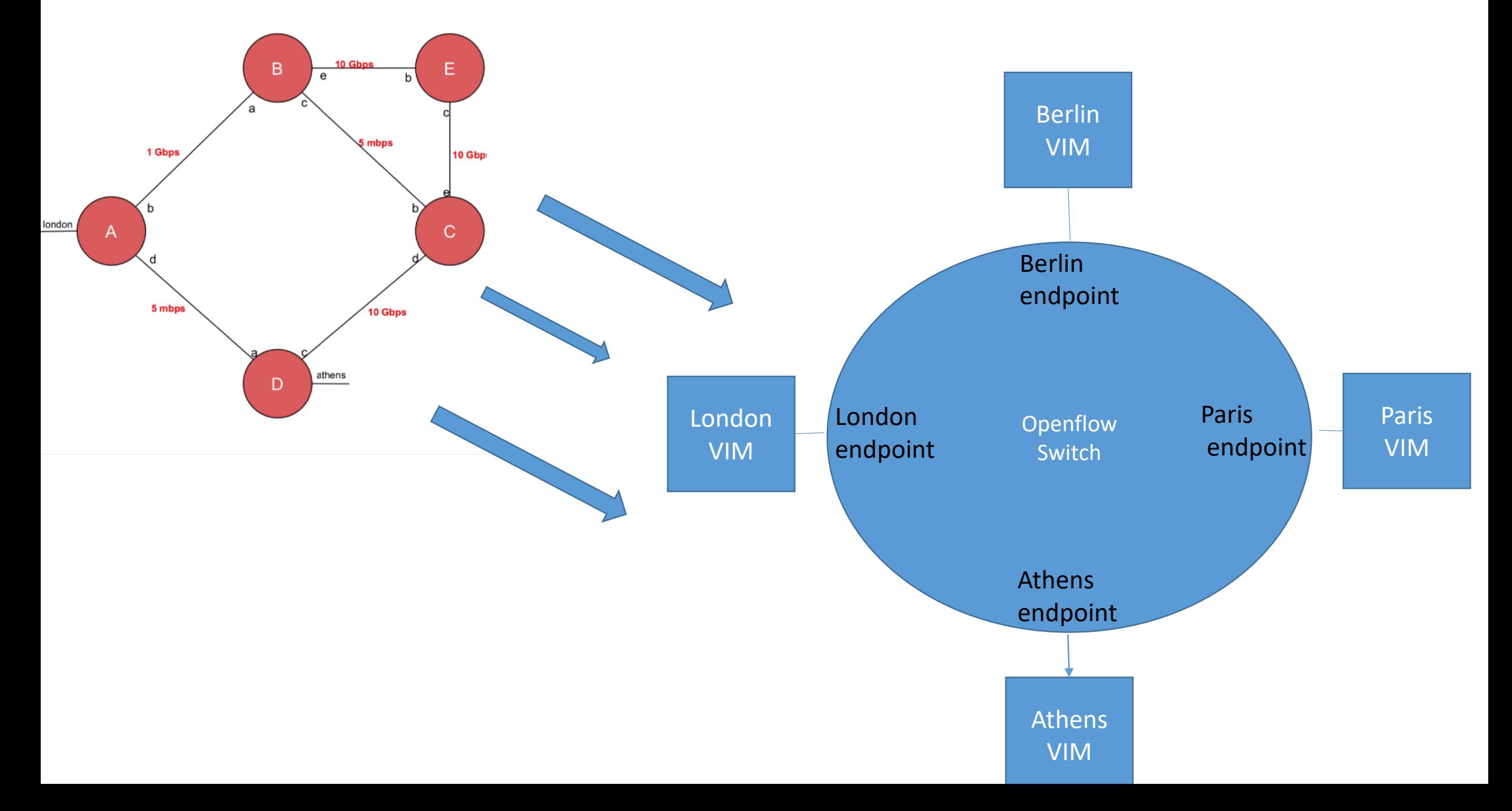

# Challenges

- Instance dictionary passed from LCM into RO (nfvo.py) when undergoing vdu scaling does not include any banwidth information
- However, A separate link scaling action with its own instance dictionary would be a better option offering more flexibility.
- No Edit Function in Wim actions.py,

## 'action', # MD - CREATE, DELETE, FIND).

- The comment in the create connectivity service function, Keyword Arguments: bandwidth (int): value in kilobytes , does suggest that bandwidth can be passed into the create and edit methods, however, for the current setup, it only comes as a None type.
- Action needs to pass Service id, Authentications of Vims, bandwidth info

# Questions ?

Paul McCherry

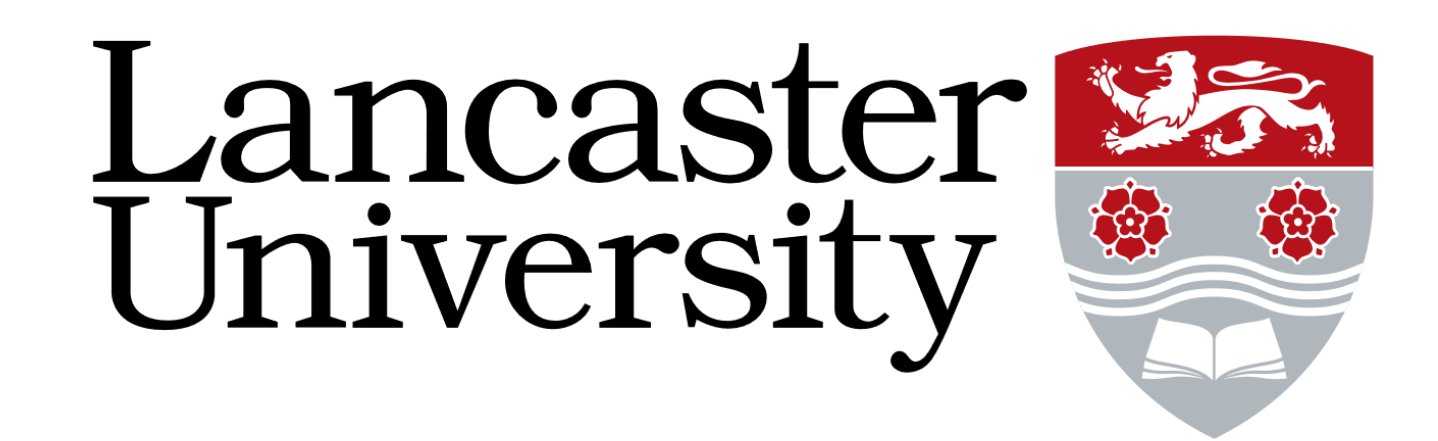

# Thankyou for your attention

Paul McCherry

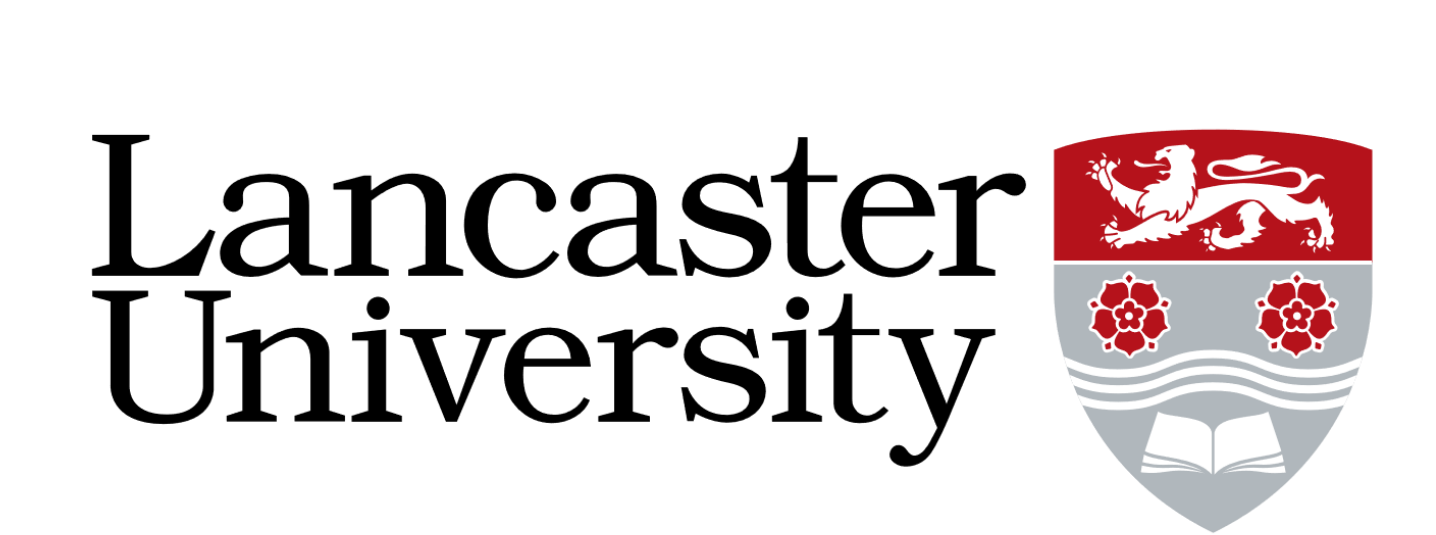